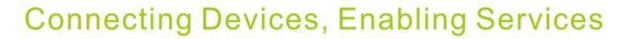

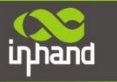

# **Establish GRE VPN Tunnel between Cisco and IR600**

## **Configure Cisco Router**

#### **Basic Configuration on Cisco Router**

CiscoRouter>enable CiscoRouter# configure terminal CiscoRouter(config)#username cisco secret cisco CiscoRouter(config)#enable secret cisco CiscoRouter(config)#interface gigabit Ethernet 0/0 CiscoRouter(config-if )#ip address 173.17.99.100 255.255.255.0 CiscoRouter(config-if )#no shutdown CiscoRouter(config-if )#speed auto CiscoRouter(config-if )#duplex auto CiscoRouter(config-if )#exit CiscoRouter(config)#interface gigabitEthernet 0/1 CiscoRouter(config-if )#ip address 172.16.1.1 255.255.255.0 CiscoRouter(config-if )#no shutdown CiscoRouter(config-if )#speed auto CiscoRouter(config-if )#duplex auto CiscoRouter(config-if )#exit CiscoRouter(config)#ip route 0.0.0.0 0.0.0.0 173.17.99.1 CiscoRouter(config)#access-list 100 permit ip any any CiscoRouter(config)#ip nat inside sourcelist 100 interface GigabitEthernet0/0 overload CiscoRouter(config)#interface gigabitEthernet 0/0 CiscoRouter(config-if )#ip nat outside CiscoRouter(config-if )#exit CiscoRouter(config)#interface gigabitEthernet 0/1 CiscoRouter(config-if )#ip nat inside CiscoRouter(config-if )#end CiscoRouter#wr

## **CRE Tunnel Configuration on Cisco Router**

CiscoRouter# configure terminal CiscoRouter(config)#interface Tunnel0 CiscoRouter(config-if)#ip address 172.16.255.1 255.255.255.0 CiscoRouter(config-if)#tunnel source Ethernet1/0 CiscoRouter(config-if)#tunnel destination 193.169.99.100 CiscoRouter(config-if)#tunnel key 123

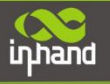

CiscoRouter(config-if)#exit CiscoRouter(config)#ip route 192.168.2.0 255.255.255.0 Tunnel0 CiscoRouter(config)#exit CiscoRouter#wr

# **Configure I6700**

**Click "VPN->GRE Tunnels", then set up as below:**

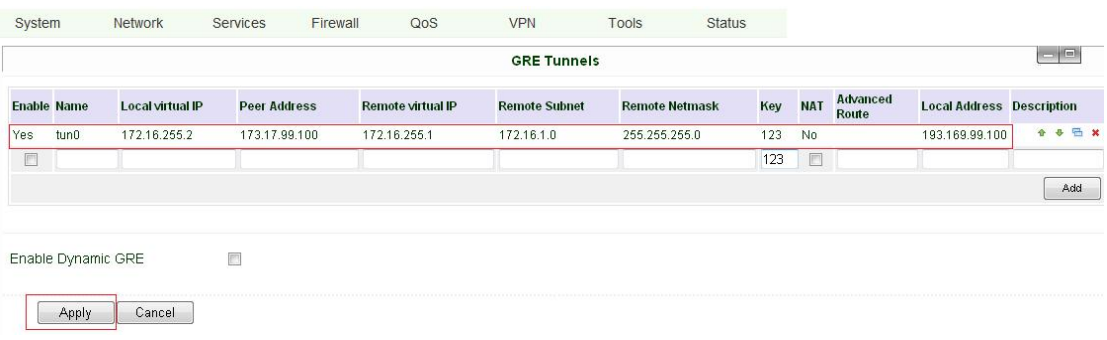